C. M. Kaulaer Л. В. Шерстнева

# ПАСКАЛЬ для школьников **ЕГЭ**

Санкт-Петербург «БХВ-Петербург»  $2010$ 

УДК 681.3.068+800.92Pascal

ББК 32.973.26-018.1

#### Кашаев, С. М.

 К31 Паскаль для школьников. Подготовка к ЕГЭ / С. М. Кашаев, Л. В. Шерстнева. — СПб.: БХВ-Петербург, 2010. — 352 с.: ил. + CD-ROM — (ИиИКТ)

ISBN 978-5-9775-0517-8

Подробно описаны приемы программирования на Паскале и технология разработки различных алгоритмов программ с акцентом на темы, выносимые на Единый государственный экзамен по информатике и информационно-коммуникационным технологиям. Рассматриваются: описание языка Паскаль, конструкции алгоритмов и блок-схемы, одномерные и двумерные массивы, строки и записи, файлы, численное интегрирование и анализ функций, подпрограммы и функции, работа с данными. По каждому разделу приводится теоретическая информация и типовые задания с подробными пояснениями. По темам, вынесенным на ЕГЭ прошлых лет, в соответствующих главах приводятся примеры заданий этих ЕГЭ. Книга может использоваться как при подготовке к ЕГЭ, так и в текущем учебном процессе учащимися и учителями школ и колледжей, а также для самостоятельного изучения языка программирования Паскаль.

Прилагаемый компакт-диск содержит рассматриваемые в книге программы.

Для образовательных учреждений

УДК 681.3.068+800.92Pascal ББК 32.973.26-018.1

#### Группа подготовки издания:

Главный редактор Екатерина Кондукова Зам. главного редактора Людмила Еремеевская Зав. редакцией Григорий Добин Редактор Римма Смоляк Компьютерная верстка Ольги Сергиенко Корректор Зинаида Дмитриева Дизайн серии Инны Тачиной Оформление обложки Елены Беляевой Зав. производством Николай Тверских

Лицензия ИД № 02429 от 24.07.00. Подписано в печать 03.12.09. Формат 70×100<sup>1</sup>/<sub>16</sub>. Печать офсетная. Усл. печ. л. 28,38. Тираж 2000 экз. Заказ № "БХВ-Петербург", 190005, Санкт-Петербург, Измайловский пр., 29.

Санитарно-эпидемиологическое заключение на продукцию № 77.99.60.953.Д.005770.05.09 от 26.05.2009 г. выдано Федеральной службой по надзору в сфере защиты прав потребителей и благополучия человека.

> Отпечатано с готовых диапозитивов в ГУП "Типография "Наука" 199034, Санкт-Петербург, 9 линия, 12

К31

# Оглавление

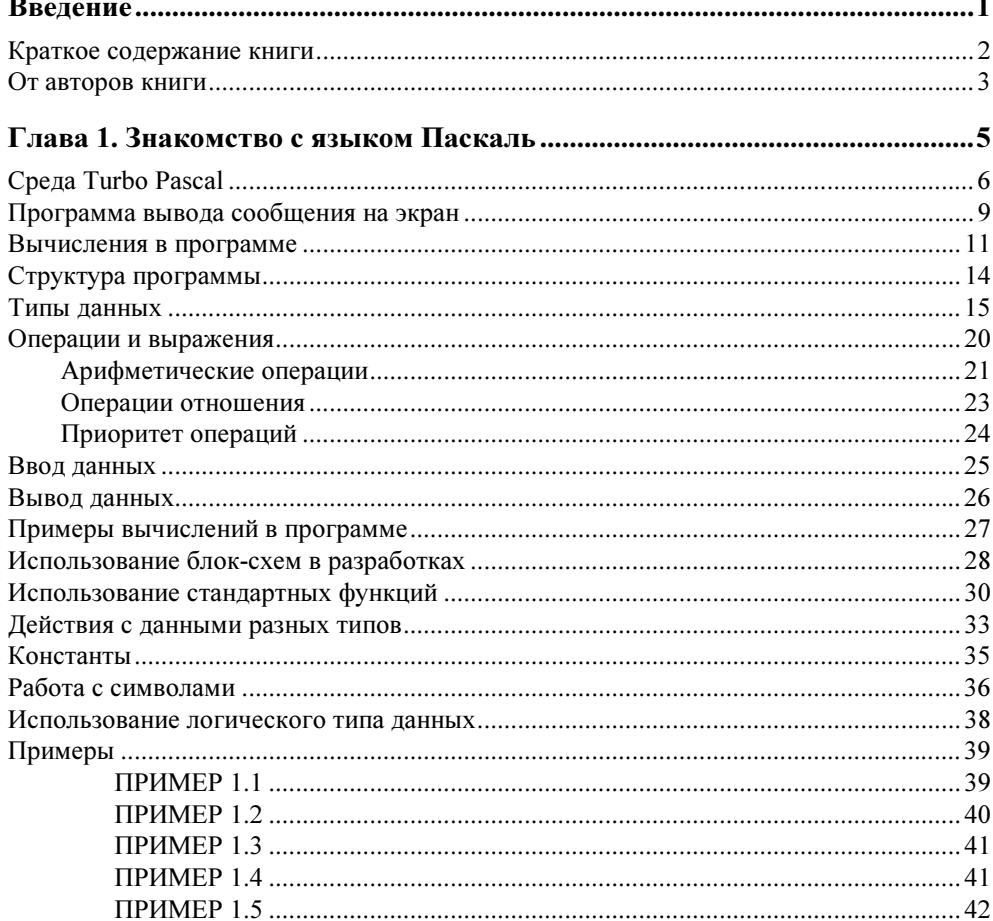

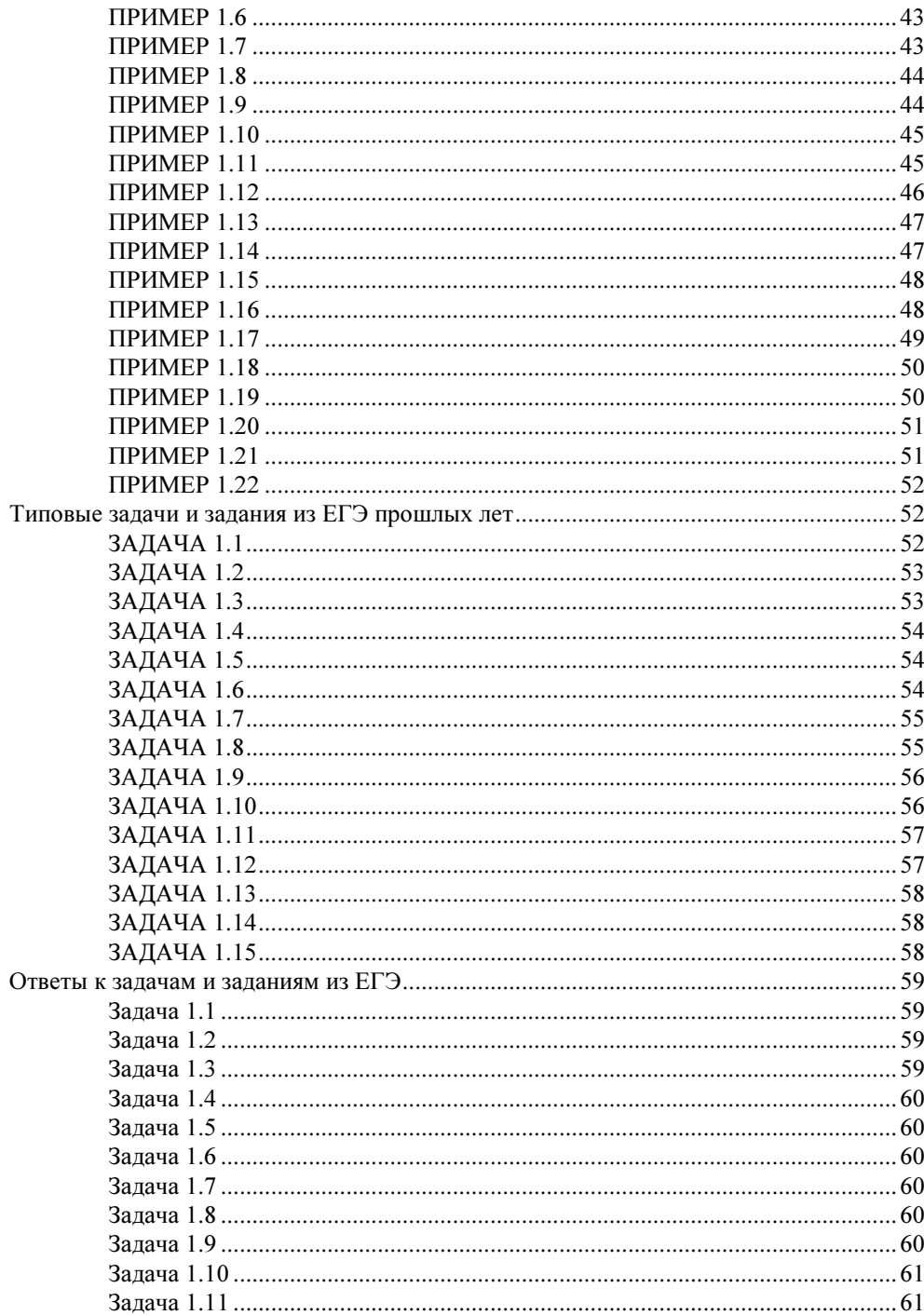

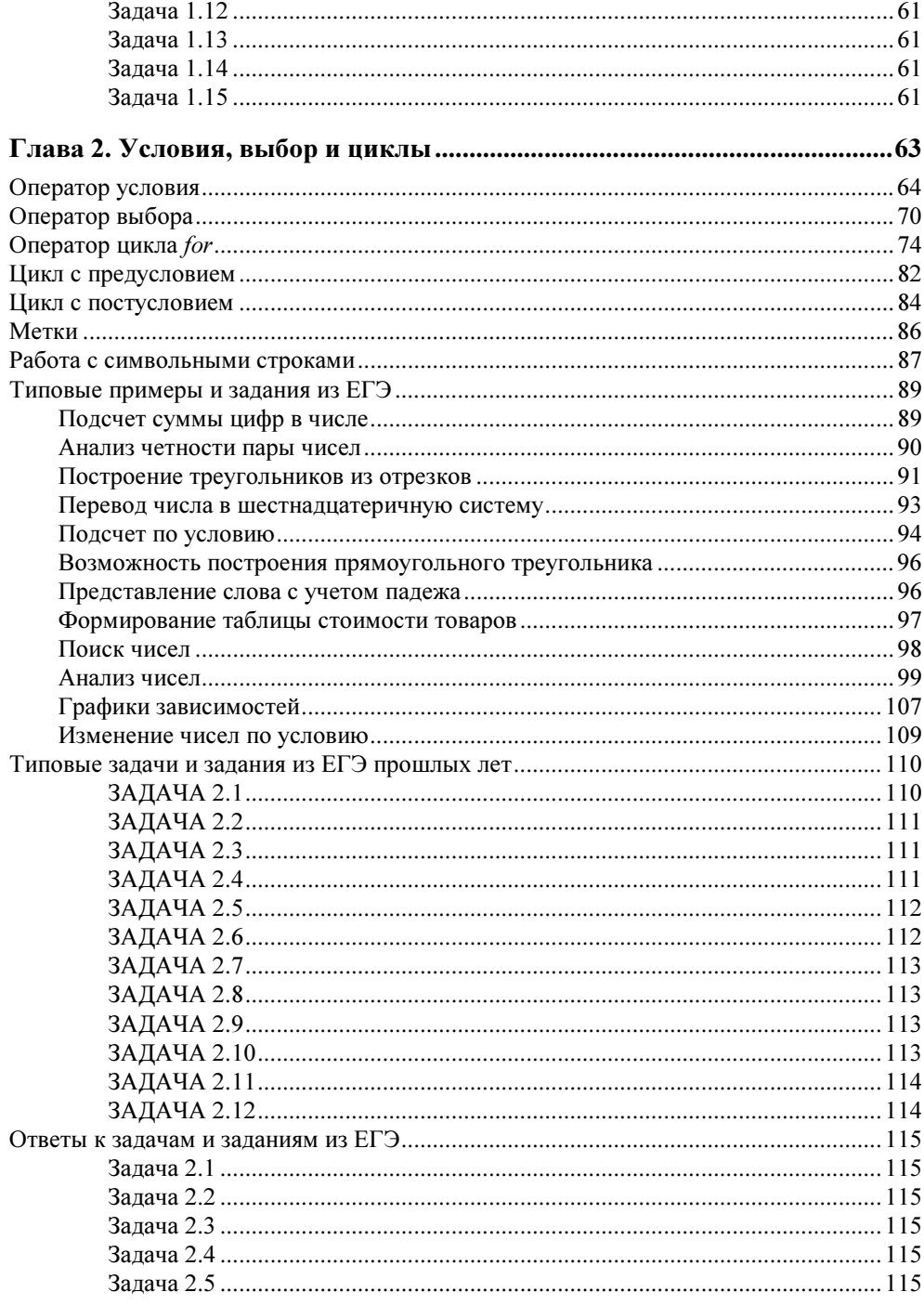

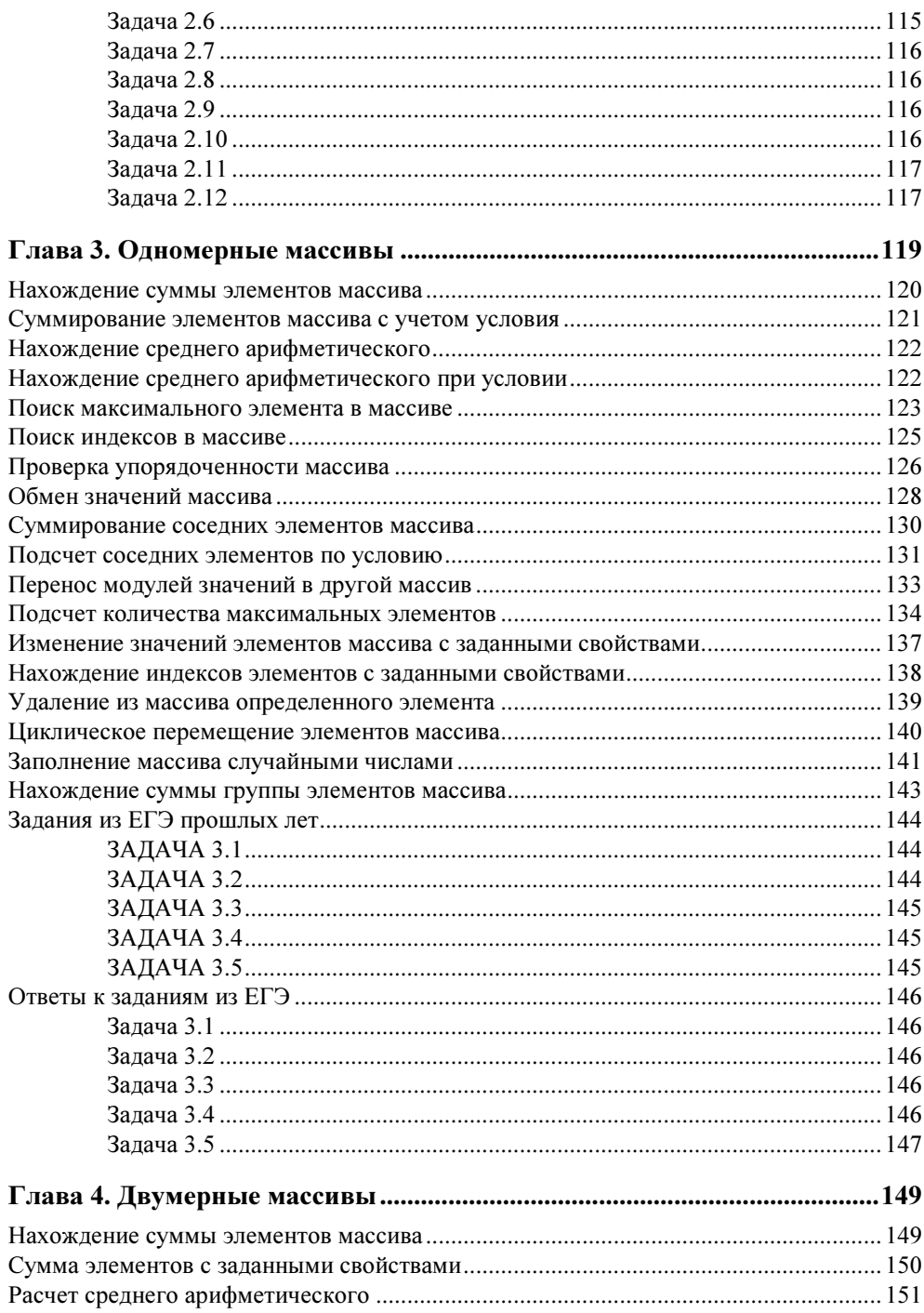

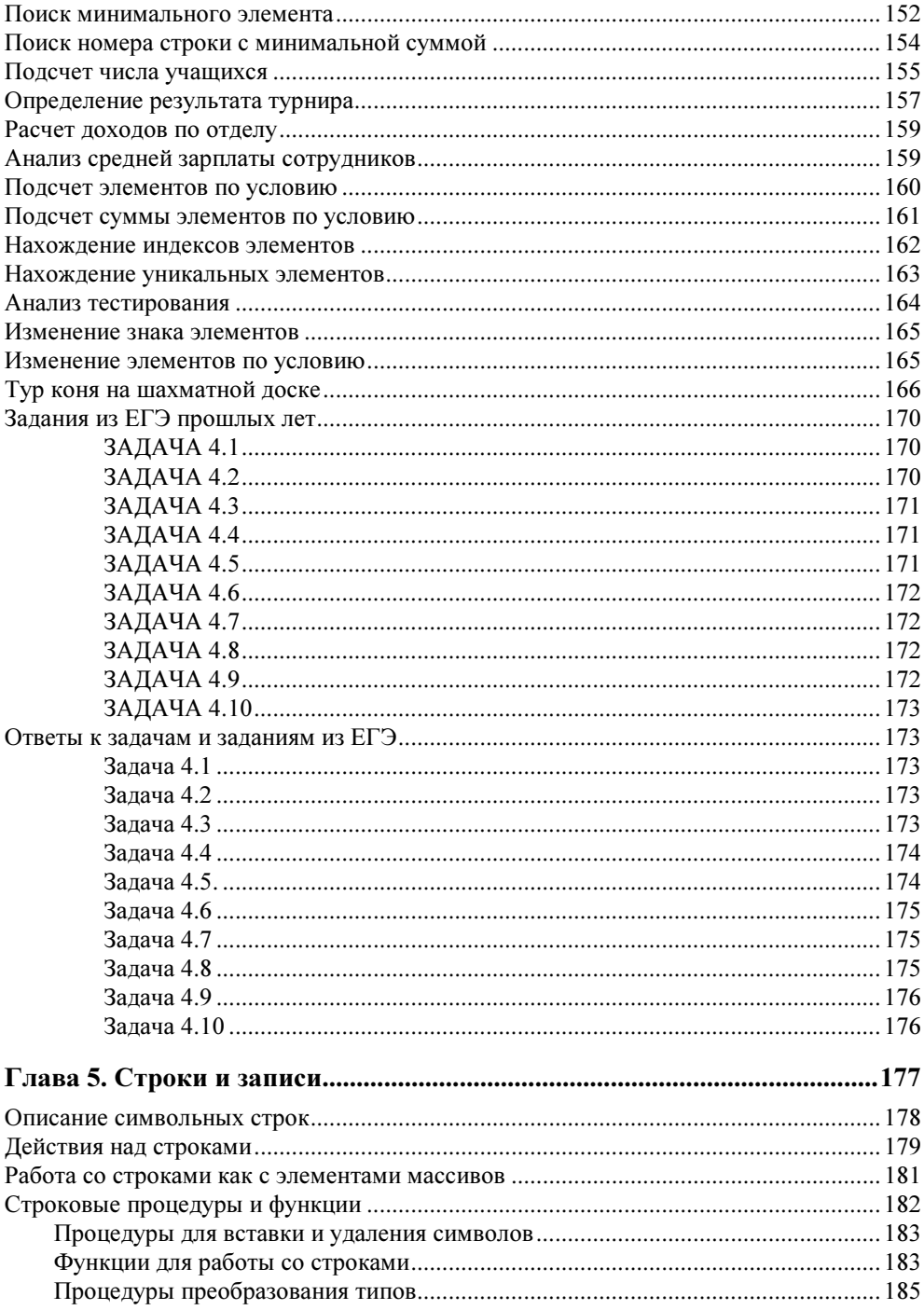

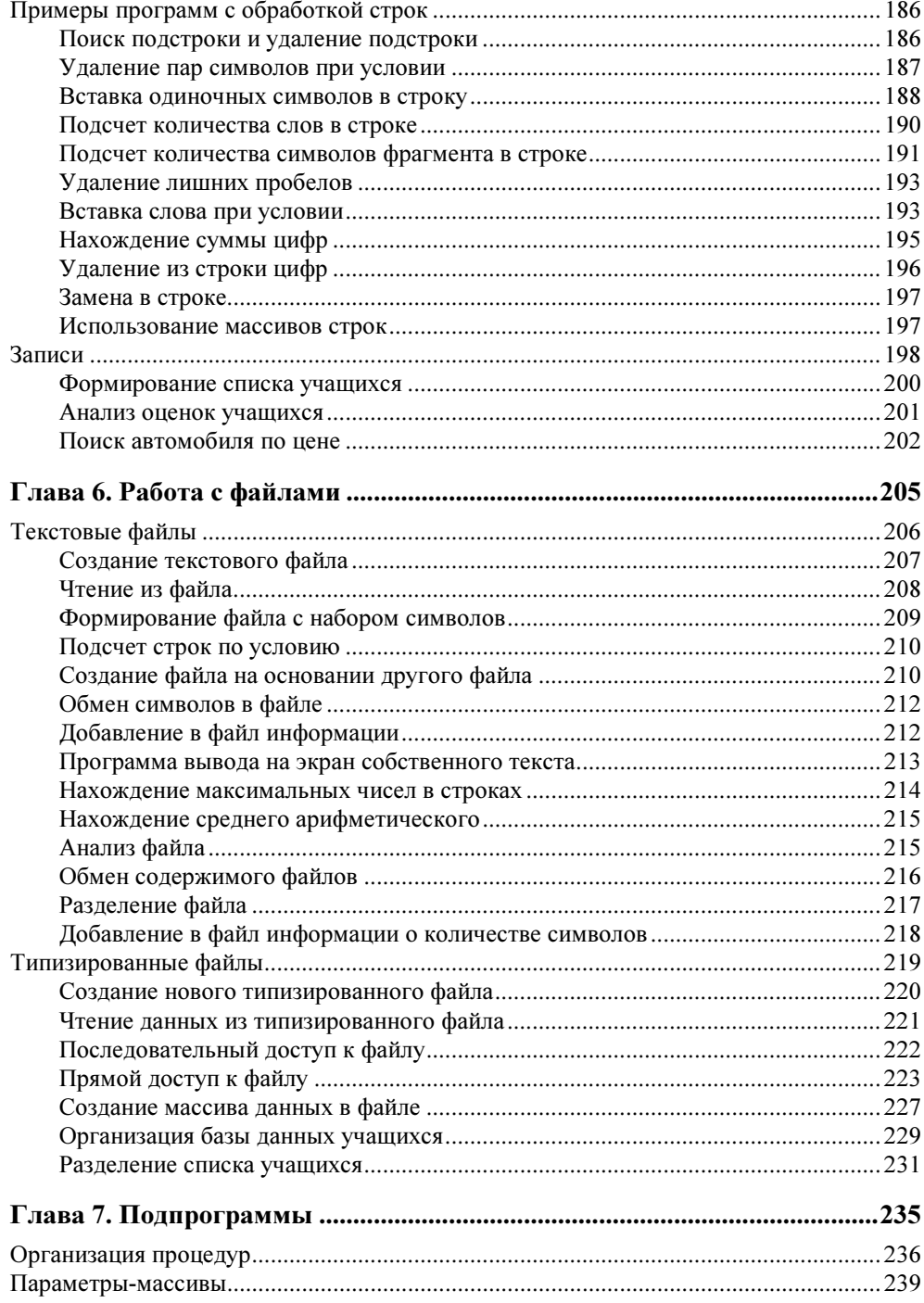

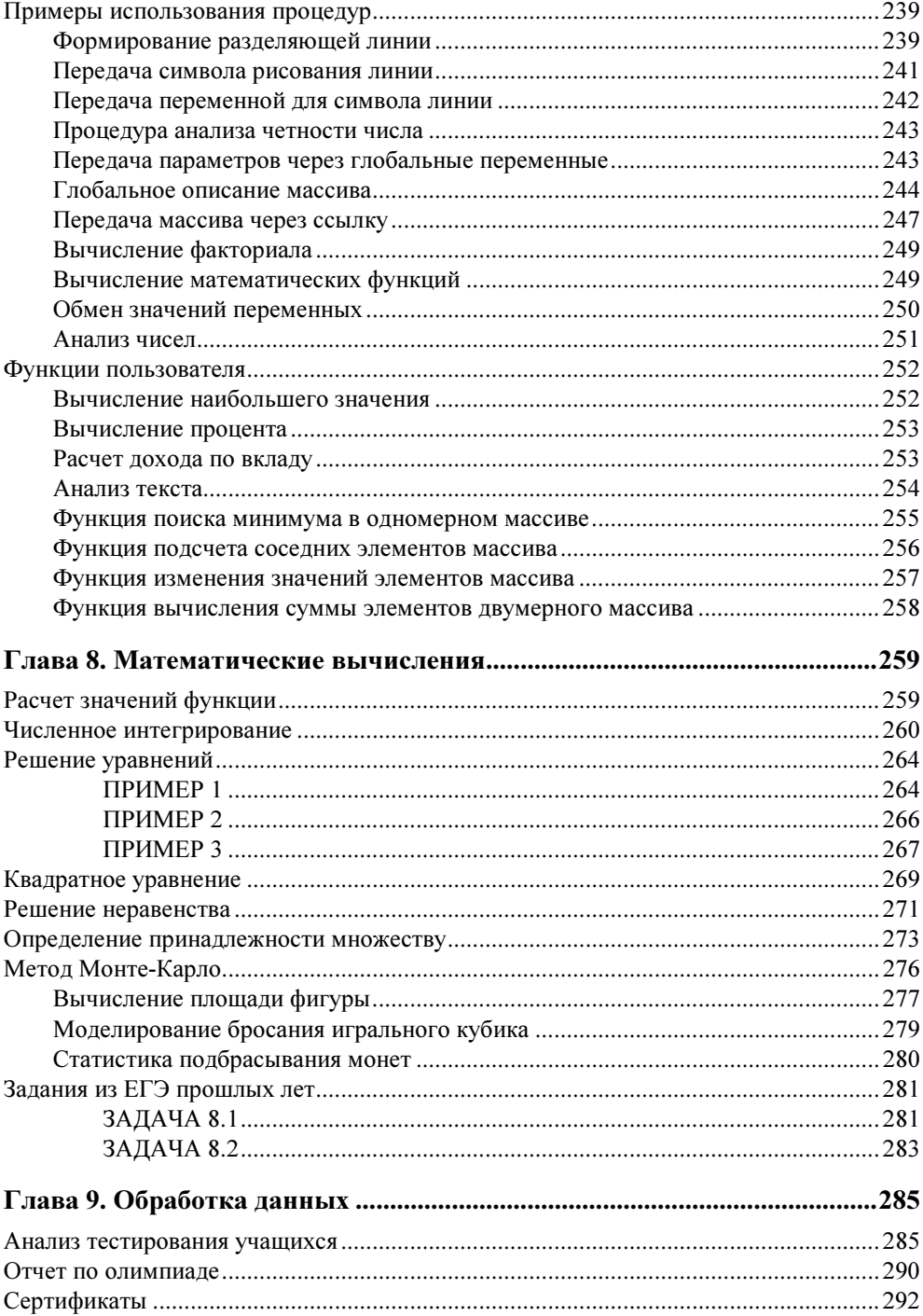

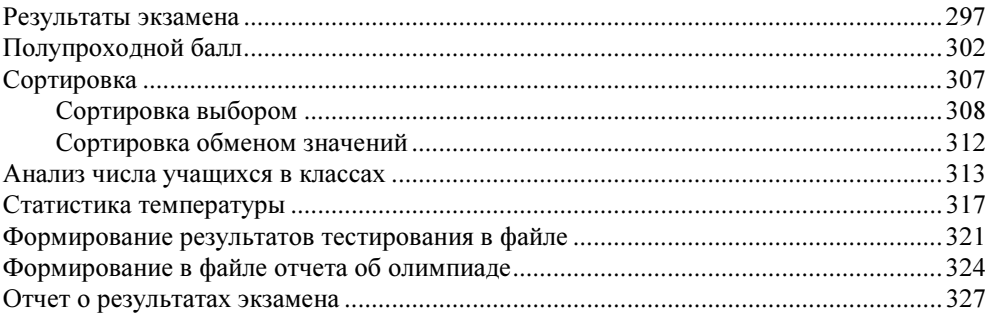

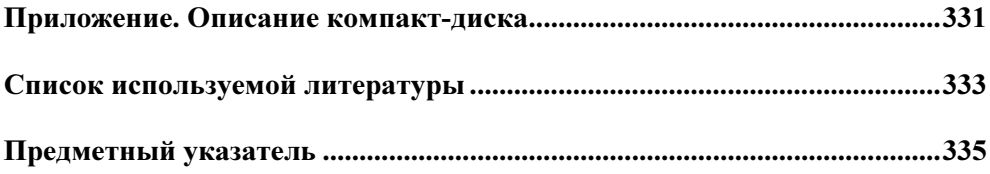

<u>and the state of the state of the state</u>

# Введение

Основным практическим результатом школьного курса информатики является формирование навыков программирования на одном из языков высокого уровня — Бейсик, Паскаль, Си. Анализ учебного процесса показывает, что это составляет наиболее трудную часть курса информатики. Об этом говорят и результаты Единого государственного экзамена по информатике. Так, статистика результатов за 2009 год относит дисциплину "Информатика и информационно-коммуникационные технологии" в категорию наиболее трудных для учащихся (среднестатистические показатели по информатике оказались хуже, чем по другим дисциплинам). Фактически эта трудность заложена в алгоритмизации задач и программировании. От учащихся в экзаменационных билетах требуется анализ, разработка и последующее программирование алгоритмов. Эти вопросы занимают большое место в Едином государственном экзамене и формируют категорию наиболее сложных заданий. Задача нашей книги сводится к последовательному и поэтапному формированию навыков программирования, а также к подготовке читателей к решению заланий ЕГЭ по ланной теме.

В настоящее время используются различные языки программирования. При этом в школьной программе традиционными являются Бейсик и Паскаль. В представленной книге сделан выбор в пользу языка Паскаль, который можно считать наиболее распространенным в школьной программе (его можно назвать базовым языком программирования для школьников).

Паскаль был разработан Николасом Виртом в шестилесятые голы прошлого века в качестве учебного языка для студентов. В настоящее время существует несколько программных продуктов, которые предназначены для написания и выполнения программ на Паскале. Наибольшей популярностью среди учащихся и педагогов пользуется Turbo Pascal, и при рассмотрении примеров в книге мы будем использовать среду Turbo Pascal. Эта система программирования была разработана фирмой Borland, и на протяжении последних двух десятков лет именно Turbo Pascal остается наиболее удобной платформой для изучения программирования.

Книга построена таким образом, чтобы учащиеся школ (а также техникумов и колледжей) смогли самостоятельно рассмотреть как необходимую теоретическую информацию, так и на разнообразных примерах получить навыки практического программирования. Здесь рассмотрено большое количество заданий ЕГЭ по дисциплине "Информатика и информационно-коммуникационные технологии". И если вы собираетесь сдавать ЕГЭ по этой дисциплине, то мы поможем познакомиться с типовыми задачами, которые вас ожидают.

В целом книга состоит из девяти глав, содержание которых охватывает все основные разделы программирования на языке Паскаль. Можно сказать, что главы книги включают все темы, выносимые на Единый государственный экзамен, касающиеся практического программирования. Структура каждой главы построена по схожему сценарию. Так, вместе с необходимыми теоретическими сведениями, которые излагаются в понятном для учащихся стиле, приводятся типовые примеры программных разработок. В большинстве глав  $(1-4, 8, 9)$  приводится разбор заданий, которые встречались в билетах Единого государственного экзамена в прошлые годы.

## Краткое содержание книги

В главе 1 читатели познакомятся с основными операторами языка Паскаль и технологией выполнения программ в среде Turbo Pascal. Мы разберем типы данных, существующие в Паскале, организацию ввода и вывода информации.

В любой, даже несложной, программе используются операторы циклов и проверки условий. Циклы позволяют организовать повторяющиеся вычисления. Что касается условий, то в зависимости от выполнения либо невыполнения условия могут выполняться (или не выполняться) определенные фрагменты программы. Рассмотрению циклов и условий отводится глава 2 книги.

В главе 3 подробно разбирается работа с одномерными массивами, которые являются одной из наиболее используемых на практике структур данных. Рассматриваются задачи поиска элементов, вычисления суммы и среднего значения в массиве.

Двумерные массивы встречаются практически в каждом билете Единого государственного экзамена, и работе с такими структурами посвящена глава 4. Аналогично содержанию третьей главы мы разберем задачи поиска и суммирования элементов по условию.

В главе 5 рассматриваются строки и записи. Это наиболее популярные структуры при работе с текстовой информацией. Записи позволяют компактно в одном элементе хранить различную информацию (текст, числовые и логические данные).

Любая система программирования включает ресурсы для работы с файлами. Глава 6 книги касается рассмотрения вопросов, связанных с созданием и чтением файлов. Мы познакомимся со стандартными программными процедурами и функциями, предназначенными для открытия, чтения и записи информации в файлы.

Из главы 7 мы узнаем, каким образом можно разделить программу на отдельные блоки — пользовательские процедуры и функции. Практически все программные разработки строятся в виде совокупности подобных блоков.

Математические вычисления составляют доминирующую составляющую программных разработок. И в главе 8 мы разберем примеры решений уравнений и неравенств, численное интегрирование и метод Монте-Карло.

Глава 9 практически целиком построена на рассмотрении примеров заданий Единого государственного экзамена. Все эти примеры отличаются достаточной сложностью и связаны с различными алгоритмами обработки данных.

## От авторов книги

Нам бы хотелось выразить благодарность всем читателям, которые познакомились с нашей книгой. Что касается методики изложения информации, то она связана с работой на курсах по подготовке к Единому государственному экзамену в Нижегородском государственном техническом университете. Много работы в этом плане проводит кафедра "Прикладная математика". Заведующему кафедрой Митякову Сергею Николаевичу хотим выразить свою благодарность. Также большую помощь в работе нам оказал заместитель директора Института дистанционного обучения Воронков Юрий Васильевич, и ему мы тоже весьма признательны.

Необходимо также упомянуть издательство "БХВ-Петербург" за сотрудничество в плане подготовки к изданию наших книг на протяжении последних лет. Особенно хотим поблагодарить заместителей главного редактора издательства Людмилу Юрьевну Еремеевскую и Рыбакова Евгения Евгеньевича за поддержку, ценные советы и внимание.

Книга может быть использована школьниками в качестве вспомогательного материала по информатике в процессе учебных занятий, а также при подготовке к Единому государственному экзамену. Думаем, что книга может быть полезна и учителям информатики в плане организации занятий и подбора примеров. В заключение подчеркнем, что материал, изложенный в книге, предназначается для самостоятельного изучения технологии программирования в системе Turbo Pascal.

Разумеется, в книге возможны неточности, за которые заранее приносим читателям свои извинения и о которых (если они будут обнаружены) просим присылать сообщения.

Связаться с авторами книги можно по электронной почте mail@bhv.ru, а также можно обратиться по адресу www.bhv.ru.

# **TOARA**<sup>1</sup>

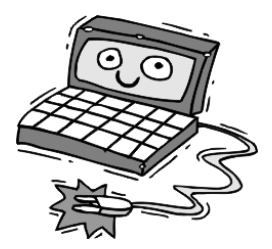

# Знакомство с языком Паскаль

Из языков программирования среди учащихся и педагогов школ наибольшей популярностью пользуется Паскаль. При этом в качестве среды программирования чаще всего используется система Turbo Pascal, которая была разработана фирмой Borland и которая на протяжении последних двух десятков лет остается одним из наиболее удобных средств для изучения программирования. Все рассмотренные в книге теоретические разделы и примеры программирования алгоритмов будут приводиться именно в этой среде.

Основой функциональности среды Turbo Pascal является возможность создания и выполнения программ на Паскале. При этом для набора текста программ в этой среде имеется собственный текстовый редактор, хотя сами тексты можно создавать и в другом текстовом редакторе (например, в известном приложении Windows — Блокнот). Кроме редактора, основными компонентами среды также являются: компилятор, компоновщик и отладчик.

Turbo Pascal представляет собой технологическое средство для разработки программ, где каждая программа реализует тот или иной алгоритм. Понятие алгоритма занимает ключевое место в процессе программирования. Алгоритм представляет собой строгую систему правил, определяющую последовательность действий для решения конкретной задачи. Следуя такой системе, в разных ситуациях нужно действовать совершенно одинаково (по единой схеме). Можно сказать, что алгоритмом является такая последовательность арифметических и логических действий, которая позволяет решить поставленную задачу за конечное число шагов. В качестве решаемой задачи может быть, например, нахождение решения уравнения или поиск необходимой информации в файле с данными. Этапы разработки вычислительной программы выглядят следующим образом:

1. Постановка задачи, которая выполняется специалистом в предметной области (математика, физика, строительство и т. д.). На этом этапе определяется общий подход к решению задачи. Среди задач, рассматриваемых в книге, мы встретимся с поиском максимального значения в массиве ланных, сортировкой чисел, расчетом средних показателей и т. д.

- 2. Анализ задачи и моделирование, которые приводят к построению (или выбору) математической модели. Этот этап очень важен, т. к. в ряде случаев анализ показывает, что поставленную задачу можно решить аналитическими методами.
- 3. Построение алгоритма решения задачи, выполняемое на основании математической модели. В большинстве ситуаций существуют несколько способов построения работающего алгоритма. От разработчика всегда требуется найти оптимальную систему правил для решения поставленной залачи.
- 4. Реализация алгоритма в виде работающей программы на одном из языков программирования. Этот этап часто называют кодированием - записью алгоритма в виде набора синтаксических конструкций выбранного языка программирования.
- 5. Отладка и тестирование программы. Отладка заключается в устранении программных ошибок. Для поиска ошибок разработчик должен предложить набор тестов, представляющих собой контрольные примеры с характерными параметрами, для которых решение задачи известно. Тестирование позволяет ответить на вопрос - является ли разработанная программа наилучшим решением данной задачи.

Описанная последовательность шагов достаточно понятна, но ее осуществление зависит от сложности поставленной залачи (для простых залач реализация перечисленных шагов достаточно очевидна, а для сложных ситуаций часто требуется длительное время и большие усилия). Фактически все программные разработки, которые вы знаете и с которыми познакомитесь в книге, также вписываются в данную схему. Мы будем выполнять перечисленные этапы, начиная с простых задач. Затем после приобретения определенного опыта в последующих главах разберем разделы, которые являются ключевыми, как для школьного курса информатики, так и для ЕГЭ по дис-"Информатика и информационно-коммуникационные технолоциплине гии"

# Среда Turbo Pascal

Для запуска Turbo Pascal используется один из исполняемых файлов среды, в качестве которых могут выступать turbo.exe или bp.exe. После выполнения любого из них на экране вы увидите элементы интегрированной среды:

□ главное меню (строка сверху);

□ окно редактирования ("полотно" синего цвета в центре);

□ описание функциональных клавиш (строка в нижней части окна).

Несмотря на обширный набор элементов меню, тем не менее основных пользовательских действий не так уж много. Так, в разделе меню File (Файл) присутствуют команды New (Новый) и Open (Открыть). С помощью первой из них можно приступить к созданию нового файла, который будет содержать программу на языке Паскаль, а посредством второй открыть уже имеющийся файл. И в том, и в другом случае мы переходим к работе с текстовым редактором, входящим в систему Turbo Pascal.

Важно, что расширение файла, содержащего программу на языке Паскаль, должно быть PAS, и когда вы приступаете к созданию нового файла, то среда автоматически открывает новое окно с заголовком NONAME00.PAS. Это и есть имя файла, которое система Turbo Pascal определила автоматически. Далее от нас требуется написать программу, решающую ту или иную задачу.

## Примечание

Для языка Паскаль не имеет значения, какие буквы вы используете при наборе текста программы (строчные либо заглавные). Обычно каждый программист сам выбирает свой стиль.

После набора текста программы ее необходимо сохранить на жестком диске. Для этого в меню File (Файл) имеется команда Save File As (Сохранить как). И от вас далее потребуется указать только имя для сохраняемого файла (практически всегда его выбирают самостоятельно вместо NONAME00.PAS).

Написанную программу на Паскале следует скомпилировать, скомпоновать и запустить на выполнение. В этом случае текст программы на языке Паскаль будет преобразован в последовательность команд, понятных процессору компьютера. Для выполнения всех этих перечисленных шагов за один прием предназначена команда Run (Запустить), которая находится в меню Run  $(Пуск).$ 

Как правило, любая программа в процессе своей работы выводит информацию на экран (это могут быть промежуточные и итоговые результаты), после чего управление передается в среду (на экране опять отображается окно текстового редактора с исходной программой). Данную информацию можно увидеть на экране пользователя, для перехода в который предназначена комбинация клавиш <Alt>+<F5>. Чтобы вернуться обратно в окно редактора программного кода, необходимо нажать любую клавишу. В принципе, перечисленных сведений вполне достаточно для того, чтобы приступить к практической работе в среде Turbo Pascal и начать непосредственное знакомство с языком программирования. Но предварительно полезно пояснить процесс компиляции текста программы (написанной на языке Паскаль или на какомлибо другом языке программирования).

Исходный текст программы на Паскале не может непосредственно исполняться компьютером — вычислительная система не понимает синтаксических конструкций языка программирования. Для получения выполняемой программы исходный текст требуется обязательно откомпилировать, т.е. перевести в машинный код. Машинный код - это последовательность команд микропроцессора, состоящая из нулей и единиц. Так, первая команда представляет собой один набор двоичных разрядов, следующая команда другой набор и т. д. Важно заметить, что каждый такой набор нулей и единиц вычислительная система однозначно понимает (в принципе, она только это и понимает).

Работу по переводу текста на языке Паскаль в машинный код выполняет специальная программа, называемая компилятором. Для компиляции программы в меню **Compile** (Компиляция) следует воспользоваться командой Compile (Компилировать). Если компилятор не обнаружит ошибок, то на экране появится окно с сообщением: Compilation successful: press any key (Компиляция прошла успешно: нажмите любую клавишу). Данное окно остается на экране до тех пор, пока вы не нажмете какую-нибудь клавишу. Если обнаружена ошибка, то курсор устанавливается на ошибку в окне редактирования и выдается сообщение об ошибке.

## Примечание

На практике удобнее пользоваться командой Run (Запустить), т. к. в этом случае ваша программа после компиляции будет автоматически запущена на выполнение (при условии, что в ней нет ошибок).

Программа, которую удалось откомпилировать, не обязательно работает правильно. Она может содержать ошибки, для выявления которых предназначен этап отладки. В целом программные ошибки могут быть трех видов:

- П синтаксические (ошибки в правилах языка, которые обнаруживает компилятор);
- П алгоритмические (ошибки в логике программы, которые при внешне безошибочной работе программы приводят к неверным результатам);
- П исполнения (ошибки, возникающие в процессе работы запущенной программы).

Компилятор способен найти только синтаксические ошибки, для выявления же алгоритмических ошибок служит этап тестирования программы. Ошибки исполнения часто возникают как результат некорректных действий пользователя, недопустимых операций над данными (например, попытка извлечь квадратный корень из отрицательного числа или деление на ноль).

# Программа вывода сообщения на экран

Практическую работу с языком программирования Паскаль начнем с простого примера. Так, наша задача заключается в создании программы, которая выводит на экран сообщение: "Пример первой программы". Подобные программы традиционно рассматриваются в качестве первых при изучении той или иной системы программирования. Необходимый текст программы (точнее один из вариантов, т. к. обеспечить вывод сообщения на экран можно и по-другому), который потребуется набрать в редакторе, представлен в листинге 11

Листинг 1.1. Вывод сообщения на экран

```
program listing 1 1;
begin
  write ('InputMep');
  write (' первой программы')
end.
```
Разберем содержание листинга 1.1. Так, первая строка является заголовком программы и начинается со слова program, после которого располагается имя программы (listing 1 1). Имена программ следует выбирать самостоятельно. Слово program является ключевым (зарезервированным) в Паскале и используется для определения начала программы.

## Примечание

Ключевых слов в Паскале довольно много, и в дальнейшем мы познакомимся с другими.

Важно заметить, что имя программы не должно содержать пробелов. В ситуациях же, когда пробел напрашивается, используют символ подчеркивания. В приведенном примере мы как раз этим и воспользовались.

Рассматриваемую заголовочную строку можно не включать в программу, т. к. она не является обязательной. Однако для придания программным разработкам определенного стиля заголовки программ с информативными (для программиста) именами рекомендуется включать.

Далее в тексте листинга 1.1 размещается исполняемая часть программы, которая начинается с ключевого слово begin. После него следуют выполняемые операторы (инструкции) программы. Каждый оператор в Паскале должен завершаться точкой с запятой. Это фактически является символом отделения одного оператора от другого. И поэтому операторы можно записывать в одной строке (один оператор может следовать за другим через точку с запятой), что делает текст программы существенно компактнее.

### Примечание

Имеются ситуации, когда точку с запятой в конце строки ставить не надо, и они нам встретятся в книге далее.

После слова begin в приведенной программе листинга 1.1 располагаются два оператора write. Данный оператор позволяет обеспечить вывод информации на экран. Варианты его использования могут быть достаточно сложными. Это зависит от того, что мы выводим (в последующих разделах об этом будет подробно говориться). В рассматриваемом примере производится вывод текстового сообщения на экран. Важно отметить, что выводимый текст в операторе write необходимо заключать в кавычки.

## Примечание

Оператор write фактически представляет собой стандартную процедуру языка Паскаль. По-другому такие процедуры называются встроенными.

Последняя строка листинга 1.1 является директивой окончания программы (елd.). Таким образом, теперь текст программы стал понятен, и следующий этап заключается в ее выполнении в среде Turbo Pascal.

Для выполнения программы следует воспользоваться одним из перечисленных вариантов:

 $\Box$  воспользоваться командой Run (Запустить) в меню Run (Пуск);

 $\Box$  использовать сочетание клавиш <Ctrl>+<F9>.

Для просмотра результата работы необходимо нажать комбинацию клавиш <Alt>+<F5>. В этом случае на экране мы увидим строку с текстовым сообщением: 'Пример первой программы'.

В данной программе мы могли бы обойтись одним оператором вывода, в качестве параметра которого следовало включить все сообщение целиком:

```
write ('Пример первой программы')
```
Такая редакция не требует завершения единственного оператора программы точкой с запятой (разделять нечего). Однако в содержимом листинга 1.1 мы разбили вывод сообщения на два оператора только для того, чтобы пояснить необходимость включения символа разделения операторов.

Таким образом, на рассмотренном примере мы познакомились с первой программой на Паскале и технологией ее выполнения в среде программирования Turbo Pascal

## Вычисления в программе

Как правило, большинство программ связано с организацией вычислительных действий. В качестве простого примера на данную тему рассмотрим реализацию программы, которая должна обеспечить возведение в квадрат значения целого числа, вводимого с клавиатуры. После этого результат вычисления необходимо вывести на экран. Подобная цель достаточно понятна, а набор правил для ее реализации выглядит так: ввод целого числа с клавиатуры, возведение этого числа в квадрат и вывод полученного результата на экран. Для описания алгоритмов, кроме такого словесного описания, используются блок-схемы, и с ними мы познакомимся далее в этой главе. Здесь же в связи с максимальной простотой решаемой задачи, кроме словесного перечисления шагов построения необходимого алгоритма для его пояснения больше ничего не требуется.

## Примечание

Блок-схема — это графическое изображение алгоритма в виде плоских фигур, соединенных линиями. Блок-схема представляет собой стандартный способ записи алгоритма и существует государственный стандарт (ГОСТ), содержащий перечень правил построения блок-схем.

После формулировки задачи и определенности с алгоритмом перейдем к кодированию. Для этого в текстовом редакторе среды Turbo Pascal следует набрать текст программы (листинг 1.2), которая реализует поставленную задачу.

## Листинг 1.2. Вычисление квадрата числа, вводимого с клавиатуры

```
program listing 1 2;
\tauar
  N:integer;
begin
  read(N);
  N:=N*Nwrite (' Квадрат введенного числа равен ', N)
end.
```
Новое ключевое слово, которое нам здесь встретилось, это var. Оно означает начало области объявления переменных в программе.

## Примечание

Сокрашение var образовано от английского "variable" (переменная).

В тексте данной программы нам также встретился оператор присваивания (обозначается парой следующих друг за другом символов: двоеточие и знак равенства). Это наиболее часто используемый оператор, который работает следующим образом: сначала вычисляется выражение, стоящее справа от оператора присваивания :=, а затем результат записывается в переменную, стоящую слева от данного знака. Например, после выполнения оператора

```
K: = K + 2:
```
текущее значение переменной к увеличится на 2.

Важно отметить, что справа от оператора присваивания может располагаться любое число либо выражение, а слева обязательно должно находиться имя переменной (мы должны указать системе - куда следует записать результат вычисления или просто данное). При этом тип результата выражения справа должен быть таким, чтобы он помещался в переменную слева от оператора присваивания.

Продолжим рассмотрение содержания листинга 1.2. После начала программы располагается строка, где определяется переменная N. Дело в том, что данные, с которыми мы работаем, необходимо где-то хранить. И для этого предназначается основная (оперативная) память компьютера. Такая память состоит из набора однотипных ячеек, при этом каждая ячейка имеет свой номер, который называется адресом. Чтобы не работать с адресами ячеек напрямую (не запоминать длинные числовые адреса ячеек) предусмотрена возможность присвоения ячейкам символического имени (илентификатора). Во второй строке текста, приведенного в листинге 1.2, мы использовали ключевое слово var, которое говорит о том, что после него определяются переменные программы. В нашем случае это переменная N, и для нее мы указали тип integer, который определяет целочисленное данное. Для переменных указанного типа в памяти отводится 16 бит (16 двоичных разрядов или 2 байта). При этом числа, хранящиеся в переменных типа integer, являются знаковыми, и их диапазон составляет от  $-2^{15}$  до  $2^{15}$ -1 [1, 2].

## Примечание

Поскольку любые данные в памяти компьютера хранятся в двоичной системе счисления, то кроме имени, переменной обязательно следует присвоить и тип, определяющий диапазон значений, принимаемых переменной, и способ ее обработки вычислительной системой.

Без дополнительной информации о типе данных, хранящихся в некоторой ячейке памяти, компьютеру было бы невозможно решить, что именно представляют собой эти данные. Например, 65 может просто числом в десятичной системе счисления, а может являться кодом буквы английского алфавита 'А' — все символы в компьютере представлены ASCII-кодами [1].

Имена (идентификаторы) переменных следует выбирать самостоятельно, и в рассматриваемой программе мы выбрали в качестве имени единственной переменной идентификатор м. Любые имена переменных в языке Паскаль строятся по следующим правилам:

- П имена могут включать латинские буквы, цифры и знак подчеркивания (буквы русского алфавита не должны входить в состав идентификатора);
- □ имя состоит из одного слова, а если требуется пробел в имени, то он заменяется на подчеркивание (st 1 будет правильным вариантом для имени, а St 1 приведет к ошибке на этапе компиляции текста программы);
- П имя всегда начинается с буквы либо со знака подчеркивания;
- □ между двумя именами должен располагаться, как минимум, один пробел;
- П прописные и строчные буквы в именах не различаются компилятором языка Паскаль (Z1 и z1 - это одно и то же имя);
- П имена не могут совпадать с зарезервированными в языке ключевыми (служебными) словами (например, нельзя назвать begin ни одну переменную в программе);
- П максимальное число символов, распознаваемых системой Turbo Pascal, в имени равняется 63, однако на практике практически всегда используются имена, не превышающие 10-20 символов.

## Примечание

Вернемся к листингу 1.2, где после описания переменной располагаются три оператора. Первый из них представляет собой стандартную команду (read) ввода данных с клавиатуры. В скобках указано, что введенные данные фиксируются в переменной м. После этого располагается оператор (обозначается знаком \*), который реализует умножение - значение переменной умножается на само себя. Фактически это является возведением исходного значения в квадрат. Результат перемножения заносится обратно в переменную м (в ячейку памяти, которую мы отвели для переменной).

Заметим, что введенное с клавиатуры значение должно представлять собой целое число (тип integer), и в случае ввода набора букв вместо целого числа при выполнении программы произойдет ошибка. Это связано с тем, что операция умножения для строк и символов отсутствует.

После выполнения умножения в программе располагается команда вывода информации на экран. При этом через запятую необходимо перечислить данные, которые следует вывести. В данном примере мы выводим на экран

В программах, приводимых в книге, мы будем использовать следующий стиль выбора имен переменных: первая буква будет прописной, а последующие строчными.

текст, который информирует пользователя (текст должен в команде write заключаться в одиночные кавычки), а также значение переменной N.

Важно заметить, что точку после ключевого слова end в конце программы ставить нужно обязательно.

## Структура программы

После двух рассмотренных простых практических примеров приведем теперь общую структуру программы на языке Паскаль:

```
program name prog
{Раздел описаний}
begin
{Исполнительный раздел}
end.
```
В начале программы, как мы уже знаем, располагается необязательный заголовок, состоящий из ключевого слова program и имени программы. В заголовке могут также присутствовать параметры, с помощью которых программа взаимодействует с внешним миром. Имена программ позволяют програмидентифицировать, поэтому мисту ИX быстро ИМИ желательно  $He$ пренебрегать.

В программе можно использовать комментарии — пояснительный текст. Текст комментария должен быть окружен либо фигурными скобками ({...}), либо следующими парами символов: круглая скобка и звездочка. Например:

 $($  \* текст комментария  $\star$  )

Комментарий можно записать в любом месте программы, где разрешен пробел. Символами комментария удобно пользоваться при отладке программ для временного исключения группы операторов. В этом случае фрагмент, заключенный в символы комментария, воспринимается компилятором как комментарий, и следовательно, не будет выполнен.

В разделе описаний необходимо объявить все встречающиеся в программе данные. Это касается переменных, констант и т. д. Важно, чтобы все описания объектов программы были сделаны до того, как они будут использоваться. В разделе описаний можно выделить несколько подразделов:

- □ раздел описания констант (в отличие от переменных константы не изменяются в операторах исполнительного раздела);
- □ раздел описания переменных;
- □ раздел описания меток (перед любым оператором можно поставить метку, которая позволит выполнить переход на него с помощью оператора goto из любого места программы);
- □ раздел объявления типов (кроме уже имеющихся типов данных в системе можно определить и свои пользовательские типы);
- □ раздел для подключения стандартных и пользовательских библиотечных модулей;
- □ раздел описания процедур и функций (это фрагменты программного кода, которые вызываются как единое целое).

В исполнительном разделе расположены инструкции (операторы), которые определяют алгоритм обработки данных. Важно, что этот раздел обязательно должен начинаться с ключевого слова begin, а завершаться ключевым словом end (с точкой в конце).

Операторы в программах на Паскале не привязаны к конкретной позиции строки. Разрешается в одной строке размещать несколько операторов, разделяя их точкой с запятой.

## Типы данных

Для решения любой задачи с использованием программирования производятся действия над определенными данными. Эти данные могут иметь разные типы. Тип данных определяет множество значений, которые могут принимать объекты программы (константы и переменные). Также тип определяет и совокупность действий, которые можно выполнять над данными определенного типа. Например, с числами можно выполнять большой набор действий (сложение, вычитание, умножение, деление и т. д.), а строки можно только складывать.

Все типы данных, которые используются в системе Turbo Pascal, можно разделить на группы:

□ скалярные (или простые);

□ структурированные (составные).

Скалярные типы в свою очередь подразделяются на стандартные и пользовательские. Стандартные типы заложены в систему Turbo Pascal и к ним относятся: целочисленные, вещественные, символьные, логические (булевы) и указатели. Категория структурированных типов (строки, массивы, множества, записи и файлы) будет рассмотрена в последующих главах.

Тип данных очень важен при выделении памяти под переменные. Это связано с тем, что каждому типу данных соответствует определенное число байтов памяти компьютера.

Рассмотрим, что представляют собой стандартные типы данных в системе Turbo Pascal. В примере листинга 1.2 мы уже встретились с одним из типов ланных.

При организации вычислений программисты наиболее часто используют целочисленные типы данных, перечень которых представлен в табл. 1.1. Здесь указаны минимальное и максимальное значения для каждого типа данных, а также количество отводимых байтов в памяти компьютера. Действия над целыми числами указанных типов определены лишь тогда, когда исходные данные (операнды) и результат лежат в заданном интервале. В противном случае возникает переполнение [1]. Приведем пример описания нескольких переменных целочисленного типа:

var

A: integer;

- B: longint;
- $C:$  byte;

Как известно [1,2], числа в вычислительной системе представлены в двоичной системе счисления и на каждое число в оперативной памяти отводится определенное количество разрядов (битов). В этом плане прокомментируем используемые в Паскале целые числовые типы данных. Так, наименьшее число разрядов (8) имеют типы shortint и byte. В случае использования shortint минимальное число равно -128, а максимальное 127. Такой тип данных позволяет работать только с короткими знаковыми числами. Если же воспользоваться типом byte, то нам предоставляется возможность работы только с беззнаковыми числами (но максимальное значение в этом случае будет больше).

Для вычислений наиболее часто используется тип integer (под данное отводится 16 двоичных разрядов), в котором минимальное число равно -2<sup>15</sup>, а са-<br>мое большое положительное равняется 2<sup>15</sup>-1. Если требуется отразить б*о*льшие целые числа, то следует воспользоваться типом longint. В этом случае числа могут принимать значения в интервале от  $-2^{31}$  до  $2^{31}$ -1.

Не все числа, с которыми приходится работать, являются целыми. В большинстве вычислений используются дробные числа. С точки зрения математики таких чисел бесконечно много. Что же касается вычислительной системы, то их также много, но общее количество в этом случае конечно.

Дробные числа, кроме целой части, включают еще и дробную составляющую, отделяемую от целой разделителем (в качестве разделителя используется точка). Такие числа принято называть вещественными и в Паскале существует несколько вещественных типов для числовых данных.

#### Примечание

Вещественные типы данных занимают от 4-х до 10-ти байтов.

Для записи вещественных чисел в языке Паскаль можно использовать обычный и экспоненицальный формат записи. Привелем в качестве примера несколько вещественных чисел в знакомом обычном формате: 4.5; -9.778; 90.678

При использовании экспоненциального формата в записи числа выделяются две компоненты: мантисса и порядок. В этом случае число представляется в виде мантиссы, умноженной на 10 в определенной степени (степень соответствует порядку). Приведем пример нескольких чисел в таком формате:

 $\Box$  4700 = 4.7 · 10<sup>3</sup>, что в указанном формате выглядит 4.7000000E+03.

 $\Box$  -25000 = -2.5 · 10<sup>4</sup> или в указанном формате -2.5000000E+04.

 $-0.0005 = -5 \cdot 10^{-4}$  или  $-5.0000000E - 04$ .

Подчеркнем, что в языке Паскаль при записи вещественных чисел основание 10 заменяется на букву Е, после которой размещается значение порядка. Если вы увидите подобные числа в результате выполненных вычислений, то не удивляйтесь. В табл. 1.2 приведены варианты вещественных типов данных в системе Turbo Pascal.

| Тип      | Диапазон значений     | Размер в байтах |
|----------|-----------------------|-----------------|
| byte     | 0255                  |                 |
| word     | 065535                |                 |
| integer  | $-3276832767$         |                 |
| shortint | $-128127$             |                 |
| longint  | -21474836482147483647 |                 |

Таблица 1.1. Целочисленные типы данных в Turbo Pascal

Таблица 1.2. Вещественные типы данных в Turbo Pascal

| Тип      | Диапазон значений  | Мантисса  | Размер в байтах |
|----------|--------------------|-----------|-----------------|
| real     | 2.9E-391.7E38      | $11 - 12$ | 6               |
| single   | $1.5E - 453.4E$ 38 | $7 - 8$   |                 |
| double   | 5.0E-3241.7E308    | $15 - 16$ | 8               |
| extented | 3.4E-493211E4932   | $19 - 20$ | 10              |

Приведем пример описания переменных вещественного типа в программе на языке Паскаль<sup>.</sup>

```
var K: real:W: double:
```
После такого определения уже можно в области исполнительных операторов программы работать с переменными к и w. Например, выполнить следующее присвоение значений:

 $K := 99.5$ :  $W := 9.157$ :

Поскольку размер памяти, отводимой под мантиссу и порядок, ограничен, то вещественные числа всегда представляются в памяти компьютера с некоторой погрешностью. Например, простейшая вещественная дробь 2/3 дает в десятичном представлении 0,666666... и независимо от размера памяти, выделяемой для числа, невозможно хранить все цифры его дробной части.

Вещественные числа в вычислительной системе представлены приближенно и арифметические действия над ними также выполняются приближенно.

Для представления одиночных символов (букв, цифр и ряда других символов) в Паскале предназначен символьный тип данных. Для каждой переменной данного типа в памяти отводится 1 байт, а для описания используется ключевое слово char. Приведем пример описания набора переменных символьного типа:

## var

X1, X2, X3: char;

После этого с ними можно работать, в частности, присвоить созданным переменным значения. Для этого следует использовать одиночные кавычки (необходимо поместить символ в одиночные кавычки):

 $X1 := 'A'.$  $X2 := 111$ :  $X3 := 1 + 1$ :

В результате в переменную х1 будет занесен код английской буквы А. Как уже говорилось, каждому символу соответствует свой код, который занимает 8 бит или 1 байт. И вместо одиночных кавычек при обозначении символа можно использовать знак #, за которым следует поместить код символа. Например, можно написать #65 вместо английской буквы А. Однако использование числового кода вместо указания самого символа разумно использовать только для специальных (служебных) символов, которые не имеют экранного представления. Например:

- □ #07 подача короткого звукового сигнала;
- □ #08 смещение курсора на одну позицию назад;
- □ #10 горизонтальная табуляция;
- $\Box$  #13 возврат каретки или перевод строки (соответствует нажатию клавиши  $\leq$ Enter>);

```
\Box #26 — конец файла (соответствует комбинации клавиш <Ctrl>+<Z>);
```
 $\Box$  #32 — пробел.

Кроме уже упомянутых типов данных, в Паскале используется логический (другое название — булевый тип). Ключевое слово для указания данного типа - boolean. Данные этого типа могут принимать только два возможных значения: true (истина) и false (ложь). Приведем пример описания переменных такого типа в программе на языке Паскаль:

```
\tauar
```
A1, A2, A3: boolean;

Дополнительно к стандартным типам в языке Паскаль можно использовать пользовательские типы данных. К ним относятся:

П интервальный (ограниченный) тип или диапазон;

П перечислимый тип.

В целом можно сказать, что данные типы используются для ограничения количества значений, принимаемых переменными. Это весьма полезно для исключения возможных ошибок при вводе или присвоении значений.

Интервальный тип данных позволяет задать две константы, которые определяют границы изменения переменных данного типа. Значение первой константы должно быть меньше значения второй. Сами они должны быть целочисленными или символьными. В записи указания типа константы должны быть разделены следующими друг за другом точками. Например, описание нескольких переменных такого типа в программе на языке Паскаль может выглядеть так:

```
var
```
 $B1, B2, B3: -7.4$ 

Перечислимый тип данных задается просто набором значений, которые переменная данного типа может принимать. Приведем пример описания переменных такого типа в программе на языке Паскаль:

```
\tauar
```
B1, B2, B3: (one, two, three);

В данном случае каждая из трех указанных переменных может принимать только одно из трех возможных значений, которые указаны в скобках.

Система Turbo Pascal, в отличие от ряда других систем программирования, перед использованием тех или иных объектов требует их обязательного описания с указанием типа данных. В итоге это повышает качество программ и застраховывает программиста от возможных ошибок. В противном случае пришлось бы находить и исправлять ошибки в процессе выполнения программы.

В Turbo Pascal кроме упомянутых типов существует механизм создания новых типов данных. После этого можно отводить память под переменные, имеющие этот новый тип ланных. Разлел описания типов начинается с ключевого слова суре и выглядит следующим образом:

### type

ИмяТипа = ОписаниеТипа;

Приведем пример описания переменных с предварительным определением перечислимого типа:

#### type

```
People=(Nike, Pete, Oleg);
```
#### yar

B1, B2, B3: People;

Здесь создали новый тип данных — People.

## Операции и выражения

Выражение определяет порядок выполнения действий над данными и состоит из операндов, круглых скобок и знаков операций (также в выражении могут присутствовать функции, но об этом позже). Например, выражение может быть построено так:

```
X1+X2*(Y1+Y2)
```
Здесь мы использовали имена переменных (констант), знаки сложения, умножения и круглые скобки для указания приоритетности вычислений. Разумеется, при вычислении выражения все объекты, которые составляют выражение, должны быть определены.

В Паскале имеются три типа выражений:

- П арифметические, которые предназначены для арифметических действий над числами:
- П логические для сравнения данных;
- □ символьные для работы с текстом.

Существуют две категории, на которые делятся все операции:

- □ унарные (действие над одним операндом), которых в Паскале немного;
- **П** бинарные (действие над двумя операндами), которые составляют боль-ШИНСТВО